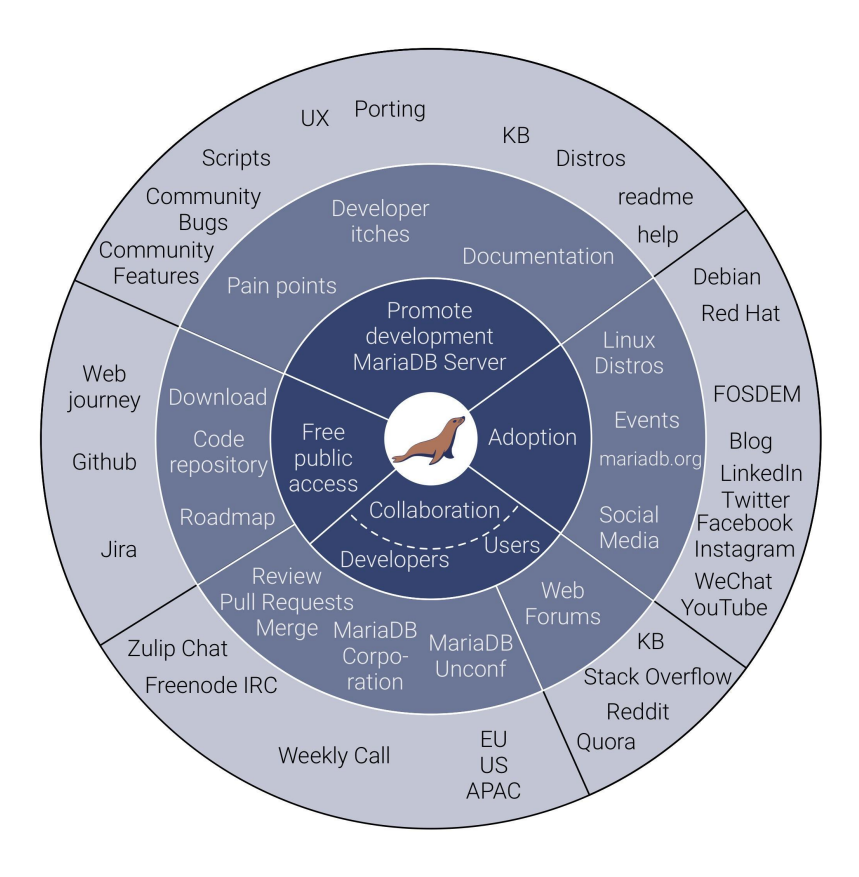

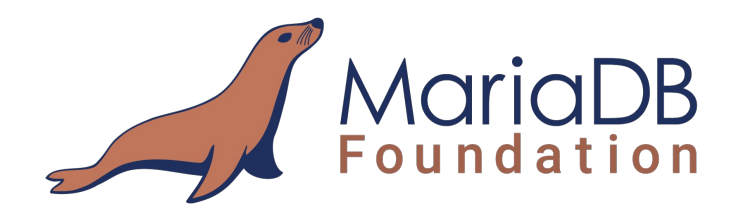

## How to write your first patch ?

**Anel Husaković** anel@mariadb.org

> MariaDB Unconference New York 21-22 February 2019

## **Getting started**

#### Agenda:

- 1. Get the source code
- 2. Configure the build
- 3. Compile
- 4. Testing the server
- *5. Starting mysqld after build*
- *6. Write the patch*

[1] <https://mariadb.org/get-involved/>

[2] <https://mariadb.org/get-involved/getting-started-for-developers/>

[3] <https://mariadb.org/get-involved/getting-started-for-developers/get-code-build-test/>

[4]<https://mariadb.org/get-involved/getting-started-for-developers/writing-good-test-cases-mariadb-server/>

[5]<https://mariadb.org/get-involved/getting-started-for-developers/submitting-pull-request/>

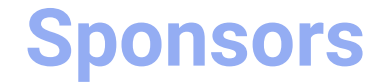

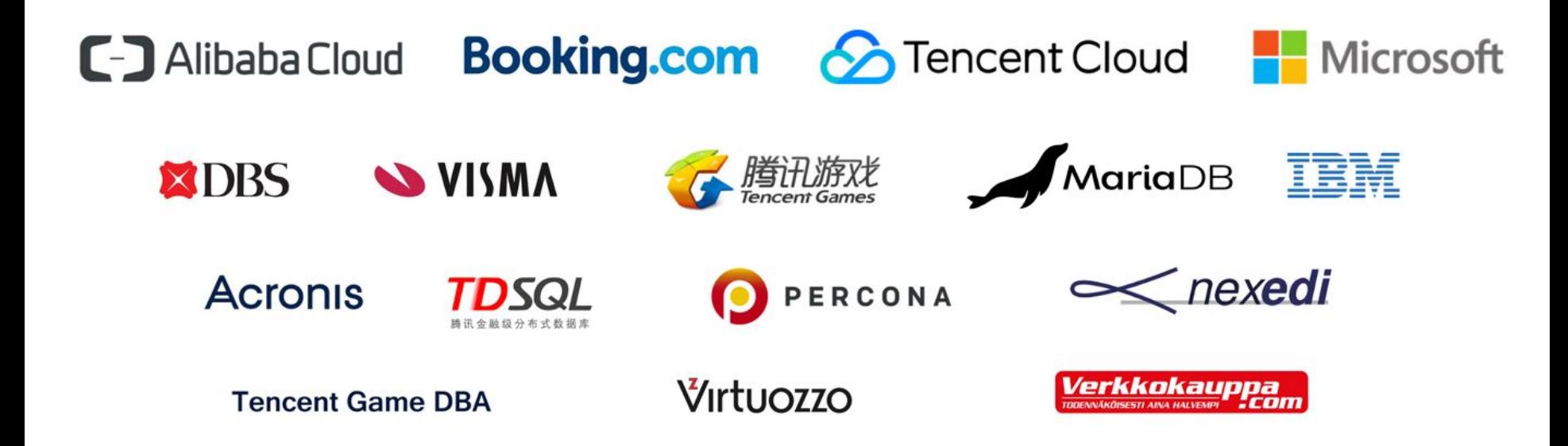

#### **Get the source code**

Starting from 5.5.42 (19.02.2015) source code has been moved to github *<https://github.com/MariaDB/server/>*

• Fork the repo and clone the forked directory  *git clone <https://github.com/an3l/server>*

Result:

- Remote repository as a fork of Mariadb server
- Local "server" repository with `10.4` as a current branch and that only remote is origin

anel@ubuntu:~/workspace/mypresentation/server\$ git branch  $10.4$ 

anel@ubuntu:~/workspace/mypresentation/server\$ git remote -v origin https://github.com/an3l/server (fetch) origin https://github.com/an3l/server (push)

## **Configure the build**

On Debian based distribution build dependencies may be needed

- apt-get build-dep mysql-server
- apt-get install libgnutls28-dev # This may or may-not be already installed

To generate the *Makefiles* used to compile the server **cmake** is used.

Make sure to clean everything before you started and in case if needed run the update of submodules (example libmariadb or upstream submodule rocksdb, wsrep-lib).

- cmake . -DCMAKE\_BUILD\_TYPE=Debug
- cmake . -DCMAKE\_BUILD\_TYPE=Debug –G Ninja
- cmake . -DCONC\_WITH\_{UNITTEST,SSL}=OFF -DWITH\_EMBEDDED\_SERVER=OFF -DWITH\_UNIT\_TESTS=OFF -DCMAKE\_BUILD\_TYPE=Debug
	- -DPLUGIN\_{TOKUDB, MROONGA, OQGRAPH, ROCKSDB, CONNECT, PERFSCHEMA, SPIDER}=NO
	- -DWITH\_SAFEMALLOC=OFF -DWITH\_SSL=bundled -G Ninja # *2277 vs 1229 files*
- CCMake . # To see the list of flags

Result:

- Generated *MakeFiles*
- *- CMakeFiles/CMakeOutput.log CMakeFiles/CMakeError.log*
- *- cmake/build\_configuration/mysql\_release.cmake*

### **Compile and test the server**

- make #or ninja

As a result of previous step *cmake/build\_configuration/mysql\_release.cmake* script is generated which will be invoked by calling the make/ninja.

Result:

- Executable files (*sql/mysqld*, client/mysql)
- Navigate to mysql-test folder and run the mysql test with *mysql-test-run* (*mtr*) ./mtr mysql
- To run all tests ./mtr --parallel=5 --mem --force --max-test-fail=0
- Try to see the server version  $\frac{1}{s}$  /sql/mysqld -V

anel@ubuntu:~/workspace/mypresentation/server\$ ./sql/mysqld -v 2019-02-19 6:52:55 0 [Note] ./sql/mysqld (mysqld 10.4.3-MariaDB-debug) starting as process 83398 ... 2019-02-19 6:52:55 0 [Warning] Could not increase number of max open files to more than 1024 (request: 4186) 2019-02-19 6:52:55 0 [Warning] Changed limits: max open files: 1024 max connections: 151 (was 151) table cache: 421 (was 2000) 2019-02-19 6:52:55 0 [ERROR] Can't find messagefile '/usr/local/mysql/share/errmsg.sys' 2019-02-19 6:52:55 0 [ERROR] Aborting

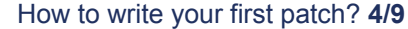

## **Start mysqld after build**

When running MariaDB for first time one need to install system tables by running *mysql\_install\_db* script. This will create default directory *./data* in the source directory:

./scripts/mysql\_install\_db --srcdir=.

Note: If you already have specified .my.cnf file yo may get information:

mysql.user table already exists!

Run mysql\_upgrade, not mysql\_install\_db

It is possible to specify your own data directory.

- 1. Create a directory for your data (/*mydatadir*).
- 2. Run the script *mysql\_install\_db*

./scripts/mysql\_install\_db --srcdir=. --datadir=/path/to/data/dir Now in order to start mysqld run:

```
./sql/mysqld --datadir=./data --lc_messages_dir=./sql/share
```
Alternative you can create configuration file in  $\sim$ /.my.cnf and run just ./sql/mysqld or use --defaults-file option to create custom conf file and call

```
./sql/mysqld --defaults-file=/path/myfile.cnf
To run the client ./client/mysql
```

```
To get help use mysqld -v --help
```
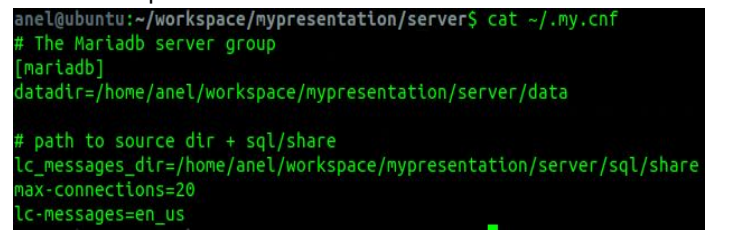

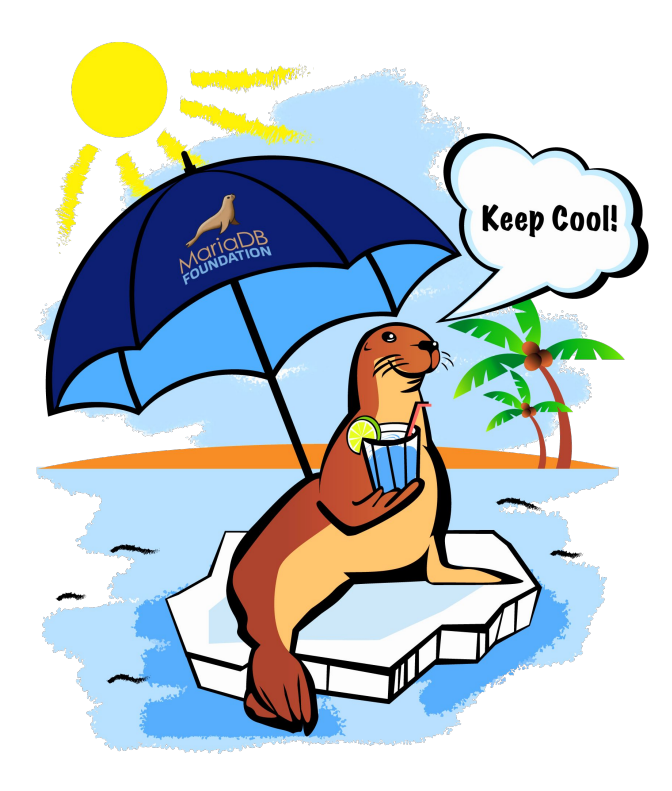

## **Write the patch**

## **Write the patch**

- Add new remote upstream which is used to make sure your fork is up to date so you could sync with it and rebase on top of it.
	- git remote add upstream<https://github.com/MariaDB/server.git>
	- $q$ it remote  $-\nu$  # 2 remotes should be present
	- git fetch upstream

 git branch 10.3 upstream/10.3 # branch '10.3' set up to track remote branch '10.3' from 'upstream'.

```
 git checkout 10.3 && git rebase upstream/10.3
```
 *# push rebased branch on your fork: git push origin 10.3*

 *Note: when switching branches one need to clean and compile again everything.*

#### • Create a new branch for your patch git checkout –b mypatch

- Write your patch. On which branch to write the patch? *Rule of thumb:* The earliest one which is affected with.
- Commit messages notes good commit messages

## **Write the patch - mtr**

- It is recommended to have a test case for each patch that showcases the wrong behavior.
- ./mysql-test
- ./mysql-test/main ; ./mysql-test/<suite>/t [r] | <test-name.test>
- ./mtr <test-name>
	- ./ $mtr$   $mysql$  # options: --mem --force --max-test-fail=0 -suite -embedded --record
- List of mtr's *command\_names* can be found in *./client/mysqltest.cc*
- *• Where to find tasks? Jira [https://jira.mariadb.org](https://jira.mariadb.org/) (search for task with:* labels = beginner-friendly and status !=closed order by updated desc*)*
- In *10.4* there is ./*CONTRIBUTING.md*
- Live QA in 2 time slots each week for new contributors.
- Push the patch to github and create pull request (PR).

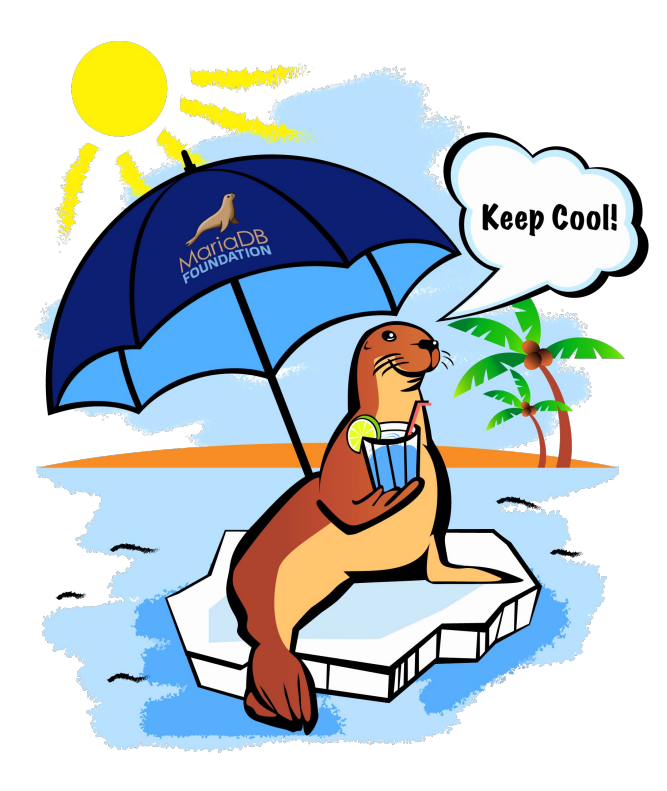

# **Thank you**